# **Industrial**<sup>IT</sup> **Asset Vision Professional 5.0 SP2**

# **Advanced Configuration**

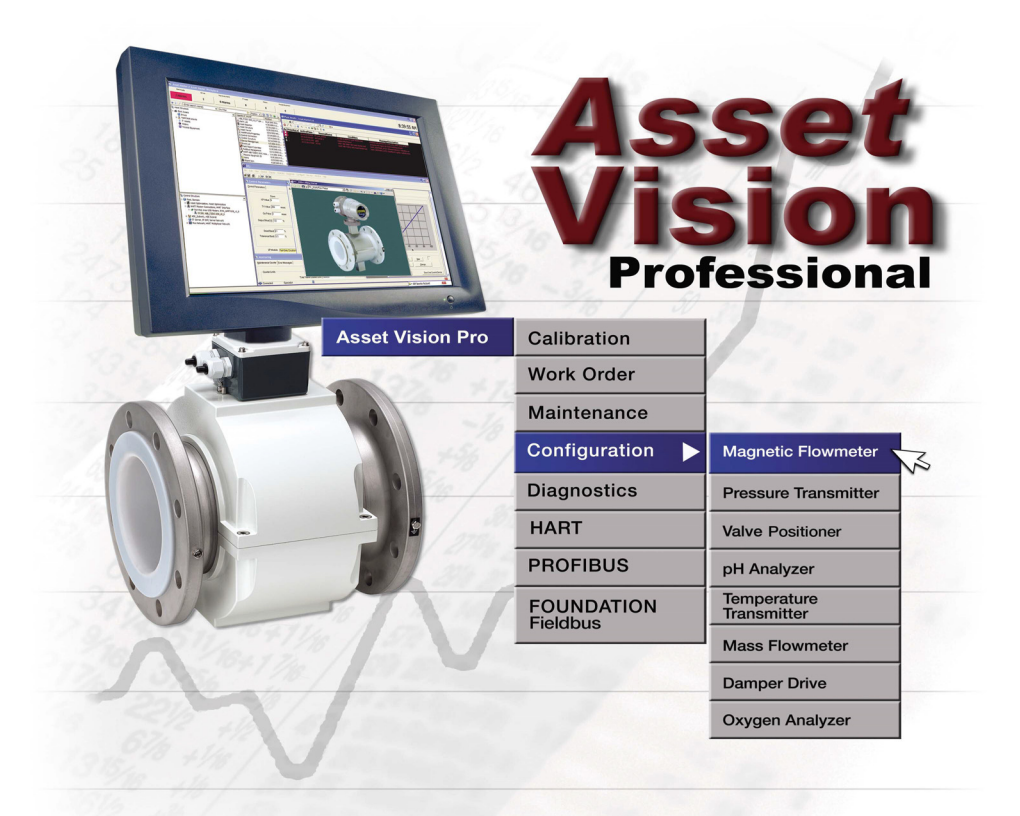

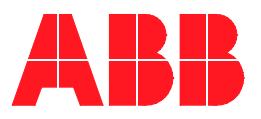

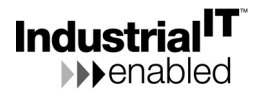

# **Industrial**<sup>IT</sup> **Asset Vision Professional 5.0 SP2**

**Advanced Configuration**

### **NOTICE**

This document contains information about one or more ABB products and may include a description of or a reference to one or more standards that may be generally relevant to the ABB products. ABB may have one or more patents or pending patent applications protecting the intellectual property in the ABB product(s) described in this publication. The presence of any such description of a standard or reference to a standard is not a representation that all of the ABB products referenced in this document support all of the features of the described or referenced standard. In order to determine the specific features supported by a particular ABB product, the reader should consult the product specifications for the particular ABB product.

The information in this document is subject to change without notice and should not be construed as a commitment by ABB. ABB assumes no responsibility for any errors that may appear in this document.

In no event shall ABB be liable for direct, indirect, special, incidental or consequential damages of any nature or kind arising from the use of this document, nor shall ABB be liable for incidental or consequential damages arising from use of any software or hardware described in this document.

This document and parts thereof must not be reproduced or copied without written permission from ABB, and the contents thereof must not be imparted to a third party nor used for any unauthorized purpose.

The software or hardware described in this document is furnished under a license and may be used, copied, or disclosed only in accordance with the terms of such license.

This product meets the requirements specified in EMC Directive 89/336/EEC and in Low Voltage Directive 72/23/EEC.

### **TRADEMARKS**

All rights to copyrights, registered trademarks, and trademarks reside with their respective owners.

Copyright © 2003-2008 by ABB. All rights reserved.

Release: November 2008 Document number: 3KXD151801R4501

# **TABLE OF CONTENTS**

### **About This Book**

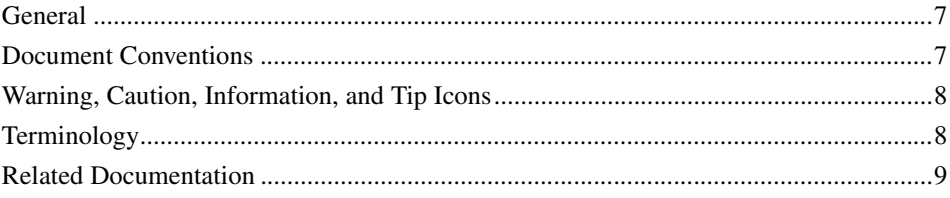

## **Section 1 - Introduction**

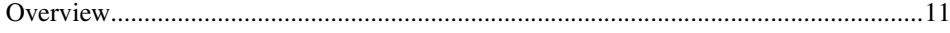

## **Section 2 - Users and Security**

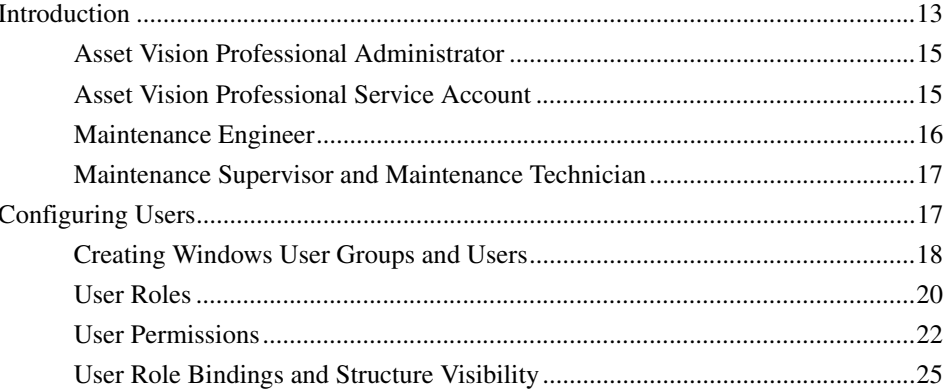

### **Section 3 - Asset Optimization**

### **Section 4 - Device Management & Fieldbuses**

### **Section 5 - Access Management**

**[Section 6 - OPC Data Access](#page-33-0) [Section 7 - PC, Network and Software Monitoring](#page-35-0) [Appendix A - Terminology](#page-37-0) [INDEX](#page-43-0)**

# **About This Book**

## <span id="page-6-1"></span><span id="page-6-0"></span>**General**

This manual describes the configuration, operation and commissioning of Asset Vision Professional including display navigation, device integration for Foundation Fieldbus, PROFIBUS and HART, and asset optimization.

This book refers, at places, to 800xA System documentation and individual product documentation. Consider the following while referring to these documents in the context of Asset Vision Professional:

- Ignore all the sections and descriptions referring to 800xA specific configuration and operation. For example:
	- Configuration of AC800M controller and its I/O Modules
	- User Interfaces like Plant Explorer Workplace, Operator Workplace etc,.
	- All references to Control Builder M
- Relate 800xA user accounts to corresponding Asset Vision user accounts. For example: "800xA Service User" corresponds to "Asset Vision Professional Service User".

## <span id="page-6-2"></span>**Document Conventions**

Microsoft Windows conventions are normally used for the standard presentation of material when entering text, key sequences, prompts, messages, menu items, screen elements, etc.

# <span id="page-7-0"></span>**Warning, Caution, Information, and Tip Icons**

This publication includes **Warning**, **Caution**, and **Information** where appropriate to point out safety related or other important information. It also includes **Tip** to point out useful hints to the reader. The corresponding symbols should be interpreted as follows:

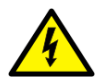

Electrical warning icon indicates the presence of a hazard which could result in *electrical shock.*

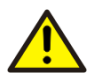

Warning icon indicates the presence of a hazard which could result in *personal injury*.

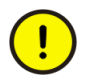

Caution icon indicates important information or warning related to the concept discussed in the text. It might indicate the presence of a hazard which could result in *corruption of software or damage to equipment/property.*

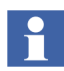

Information icon alerts the reader to pertinent facts and conditions.

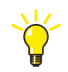

Tip icon indicates advice on, for example, how to design your project or how to use a certain function

Although **Warning** hazards are related to personal injury, and **Caution** hazards are associated with equipment or property damage, it should be understood that operation of damaged equipment could, under certain operational conditions, result in degraded process performance leading to personal injury or death. Therefore, **fully comply** with all **Warning** and **Caution** notices.

# <span id="page-7-1"></span>**Terminology**

A complete and comprehensive list of terms is included in Industrial IT, 800xA System, Function Description (3BSE038018Rxxxx). A list of terms associated with Asset Vision Professional is provided in [Appendix A, Terminology.](#page-37-1)

# <span id="page-8-0"></span>**Related Documentation**

Following is a list of documents related to Asset Vision Professional.

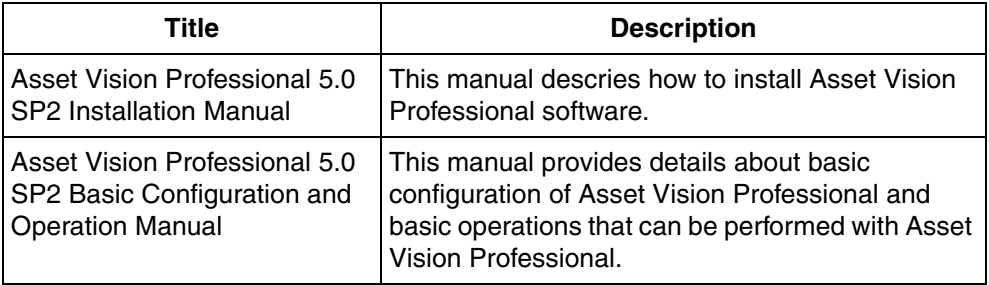

# **Section 1 Introduction**

## <span id="page-10-1"></span><span id="page-10-0"></span>**Overview**

Asset Vision Professional is an application used for configuration, parameterization, diagnostics and maintenance of field devices.

This document addresses the following topics and points to the relevant 800xA documents:

- Users and Security
- Field Device Management
	- PROFIBUS Devices
	- HART Devices
	- FOUNDATION Fieldbus Devices
- Asset Optimization
	- Maximo Integration
	- SAP/PM Integration
	- DMS Calibration Integration
- Access Management
- OPC Data Access

Users can perform traditional engineering functions for device parameterization and configuration using Asset Vision Professional Workplace. The enabling technique for the above is the Aspect Object™ technology.

# **Section 2 Users and Security**

## <span id="page-12-1"></span><span id="page-12-0"></span>**Introduction**

<span id="page-12-2"></span>User Roles in Asset Vision Professional extends default user role settings in 800xA. Default user groups, like Application Engineers, System Engineers & Operators, that are more meaningful in automation (manufacturing) environment are not used in Asset Vision Professional. New user groups for Maintenance people are created in Asset Vision Professional.

User roles and groups provide security and access definitions in Asset Vision Professional. Some operations require Maintenance Engineer or System Engineer role to be performed.

However, having the correct role does not give the user the permission to perform the operation. The permission is completely controlled by the security configuration of the system.

The User roles define the security of the Asset Vision Professional system. Roles define the user interfaces for different user types / user groups. It also defines the permissions that each user group is provided with, for the operation and configuration of Asset Vision Professional System.

The Users and user roles are based on extensions to Windows security model. The extensions make it possible to set permissions for users or user groups on the Asset Vision Professional system, a structure or part of a structure, or an Aspect Object.

The users and user roles are created to match with the FDT user roles that are defined in the FDT specifications.

[Table 1](#page-13-0) shows the Asset Vision Professional users and their mapping to the FDT user roles.

<span id="page-13-1"></span>

| <b>Asset Vision</b><br>Professional<br><b>User Role</b> | FDT 1.2 User Role  |               |                   |             |          |          |  |
|---------------------------------------------------------|--------------------|---------------|-------------------|-------------|----------|----------|--|
|                                                         | <b>OEM Service</b> | Administrator | Planning Engineer | Maintenance | Operator | Observer |  |
| Software<br>Developer                                   | X                  | X             |                   |             |          | X        |  |
| System<br>Engineer                                      | X                  | X             |                   |             |          | X        |  |
| Application<br>Engineer                                 |                    |               | Χ                 |             |          |          |  |
| Maintenance<br>Technician                               |                    |               |                   | X           |          |          |  |
| Maintenance<br>Supervisor                               |                    |               |                   | X           |          |          |  |
| Maintenance<br>Engineer                                 |                    | X             |                   | X           |          |          |  |
| Operator                                                |                    |               |                   |             | X        |          |  |
| Everyone / Guest                                        |                    |               |                   |             |          | Χ        |  |

<span id="page-13-0"></span>*Table 1. Mapping between Asset Vision Professional Users and FDT User Roles*

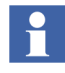

Asset Vision Professional Product is targeted for Maintenance activities and not for the process Control. User Roles and Permissions are defined keeping in mind the 800xA Security architecture and requirements of Asset Vision Professional. For example, Application Engineer Role is assigned to Maintenance Engineer keeping in mind the scope of Maintenance Engineer in Asset Vision Professional Environment and visibility and accessibility provided by Application Engineer Role.

### <span id="page-14-0"></span>**Asset Vision Professional Administrator**

<span id="page-14-2"></span>The Asset Vision Professional Administrator is responsible for installing Asset Vision Professional and System Administration. Also the Asset Vision Professional Administrator can perform:

- Installing device object types via Device Library Wizard into the Asset Vision Professional. This covers the installation of the DTM, Asset Monitor, etc.
- Activities that are performed by Maintenance Engineer and Maintenance Technician.

The Asset Vision Professional Administrator needs knowledge of restrictions and limitations, as well as, dependencies of System Software Components and DTMs. Furthermore, Asset Vision Professional Administrator must have additional Windows knowledge, due to the fact, that DCOM settings and Windows settings need to be completed as a prerequisites for using device object types and DTMs.

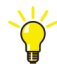

During configuration, commissioning and operation, avoid using the user's identity who is also a member of the Administrators group. All members of the Administrators group run the system with the security system disabled.

### <span id="page-14-1"></span>**Asset Vision Professional Service Account**

<span id="page-14-3"></span>The Service Account is responsible for Asset Vision Professional services management.

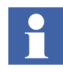

This account is not used for any operation except to run the Asset Vision Professional product services i.e. service with this user settings run under this account.

## <span id="page-15-0"></span>**Maintenance Engineer**

<span id="page-15-1"></span>Maintenance Engineer can perform:

- Creation of field topology.
- Instantiation of device objects.
- Setting device parameters (offline/online).
- Activities that are performed by Maintenance Supervisors and Maintenance Technicians.
- Device configuration using DTMs.
- Configuration and monitoring of Foundation Fieldbus devices using fieldbus builder.
- Asset optimization using asset monitors and Computerized Maintenance Management System (CMMS).

Maintenance Engineer must possess knowledge of Fieldbus technology, as well as process & device know-how.

During maintenance, the Maintenance Engineer is responsible for:

- Supervising correct functioning of devices.
- Reacting in case of faults.
- Scheduling of appropriate action in case of observed performance degradation.

Maintenance Engineer must possess device and process knowledge so that appropriate action is taken in the event of reported unexpected behaviors.

During commissioning, the Maintenance Engineer is responsible for:

- Downloading the preconfigured parameter set to the devices.
- Uploading the preconfigured parameter sets from the devices.
- Testing correct functioning of the device by itself.
- Testing correct functioning of device within the automation application.

Maintenance Engineer must possess basic knowledge of handling devices and its parameter sets, as well as, possess process and application know-how. Fieldbus

know-how is needed in case the same person is responsible for troubleshooting for Fieldbus problems.

During operation, the Maintenance Engineer is responsible for:

<span id="page-16-4"></span><span id="page-16-3"></span>Making DTM parameter tuning changes and calibrating field devices.

### <span id="page-16-0"></span>**Maintenance Supervisor and Maintenance Technician**

During operation, the Maintenance Technician is responsible for:

- Monitoring field devices using asset monitors.
- Initiating corrective actions.
- Making DTM parameter tuning changes and calibrating field devices.

During operation, the Maintenance Supervisor is responsible for:

- Monitoring asset monitors, initiating corrective actions, setting up calibration schedules, and approving calibration results.
- Approving and supervising technicians' actions. For example, provide a digital signature for technicians' actions.

During maintenance, the Maintenance Supervisor is responsible for:

- Supervising correct functioning of devices.
- Reacting in case of faults.
- <span id="page-16-2"></span>• Scheduling of appropriate action in case of observed performance degradation.

# <span id="page-16-1"></span>**Configuring Users**

Asset Vision Professional is powered by 800xA suite of software products and simply follows its security definition architecture. The 800xA Security model is based on extensions to Windows security model.

The extensions make it possible to set permissions for users or user groups on an 800xA System, a structure or part of a structure, or an Aspect Object.

Roles adapt the user interface for different types of users, i.e. user groups. Some operations require a Maintenance Engineer or Maintenance Technician role.

However, having the correct role does not give the user the permission to perform the operation. The permission is completely controlled by the security configuration of the system.

Configuration of user roles mainly involves the following steps:

- 1. Creating windows users and user groups.
- 2. Creating user groups within the Asset Vision Professional Workplace.
- 3. Assigning appropriate user roles to each user group.
- 4. Assigning required permissions to user group.
- 5. Defining User Role Binding.
- <span id="page-17-1"></span>6. Synchronizing workplace and windows users groups and users.

### <span id="page-17-0"></span>**Creating Windows User Groups and Users**

The following windows user groups are created on Asset Vision Professional node:

- 1. **IndustrialITUser** Created by System Installer
- 2. **IndustrialITAdmin** Created by System Installer
- 3. **Maintenance Technician** Created by System Installer
- 4. **Maintenance Supervisor** Created by System Installer
- 5. **Maintenance Engineer** Created by System Installer
- 6. **Administrator** Default Windows Group
- 7. **Power User** Default Windows Group

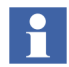

The Windows Users and User Groups (1 to 5) are created by the System Installer during the windows configuration phase.

[Table 2](#page-18-0) shows the Windows User accounts created on the Asset Vision Professional node.

<span id="page-18-1"></span>

| User       | <b>Full Name</b>                                       |  |  |  |
|------------|--------------------------------------------------------|--|--|--|
| AVPAdmin   | <b>Asset Vision Professional</b><br>Administrator User |  |  |  |
| AVPService | <b>Asset Vision Professional</b><br>Service Account    |  |  |  |
| mnteng     | Maintenance Engineer                                   |  |  |  |
| mntsupv    | maintenance Supervisor                                 |  |  |  |
| mnttech    | Maintenance Technician                                 |  |  |  |

<span id="page-18-0"></span>*Table 2. Windows User accounts created on Asset Vision Professional Node*

There is one to one association between windows user groups and Asset Vision Professional user groups. For example, Asset Vision Professional Maintenance Engineers Group is associated with Windows Maintenance Engineers Group. The following user groups are created during the restoration of Asset Vision Professional Backup data (Asset Vision Professional is delivered as a preconfigured software in the form of a backup).

- 1. Administrators
- 2. Application Engineers (Not Used in Asset Vision Professional)
- 3. Everyone
- 4. Maintenance Engineers
- 5. Maintenance Supervisors
- 6. Maintenance Technicians
- 7. Operators (Not Used in Asset Vision Professional)
- 8. System Engineers
- 9. Software Developers (Not Used in Asset Vision Professional)

[Table 3](#page-19-1) shows the mapping of Asset Vision Professional users to 800xA User Group and/or to the Windows User Group.

<span id="page-19-2"></span><span id="page-19-1"></span>*Table 3. Mapping of Asset Vision Professional Users to Workplace & Windows User Groups*

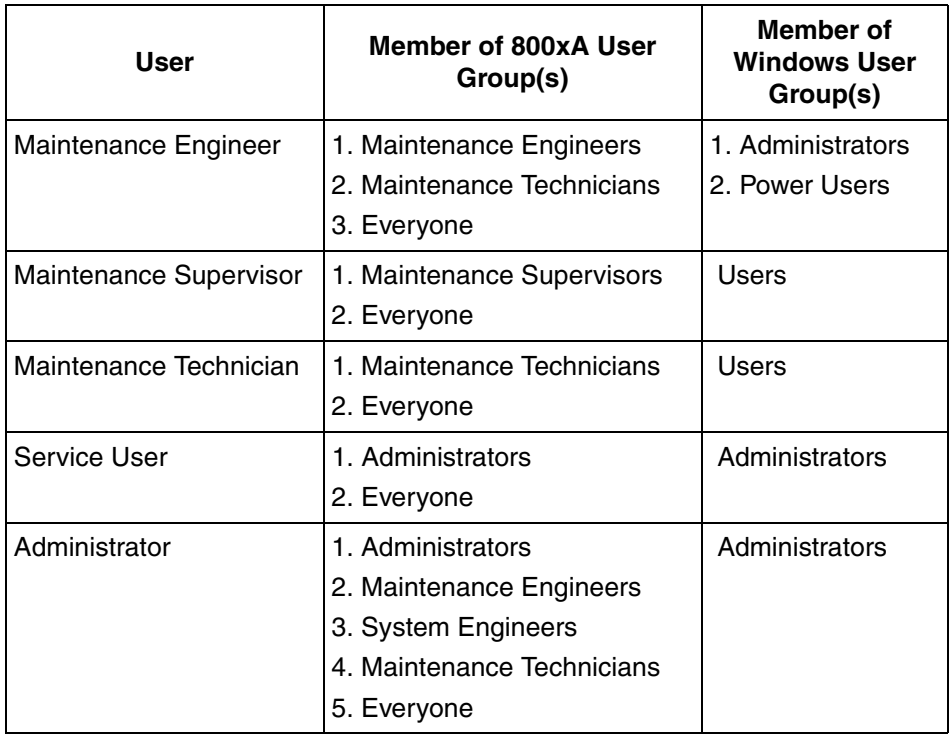

### <span id="page-19-0"></span>**User Roles**

User roles help to customize the environment to suit the needs of each user i.e., the operations that require actions are visible to the user. The user role is used to adapt the user interface work with Asset Vision Professional user groups. For example, configuration dialogs are removed from users with an Operator Role.

The user roles are associated with the Asset Vision Professional user groups. By adding a Windows user to an Asset Vision Professional group, a user is assigned a role.

The following User Roles exist in Asset Vision Professional:

- <span id="page-20-7"></span>• **Operator Role** - allows a user to operate a plant. The role makes it possible to use process control dialogs, acknowledge alarms etc.
- <span id="page-20-0"></span>• **Application Engineer Role** - allows a user to perform engineering operations and work with objects and applications built for objects (programs, graphics etc.)
- <span id="page-20-8"></span>**System Engineer Role** - allows a user to work with service, node or user administration.
- <span id="page-20-3"></span>• **Maintenance Engineer Role** – is equivalent to Application Engineer + System Engineer + Operator Roles.
- <span id="page-20-4"></span>• **Maintenance Supervisor Role** – is equivalent to Operator Role. This role allows authorization of technicians' actions.
- <span id="page-20-5"></span>• **Maintenance Technician Role** - is equivalent to Operator Role.
- <span id="page-20-6"></span>**Object Type Structure Role** – allows visibility to Object Type Structure.
- <span id="page-20-2"></span><span id="page-20-1"></span>**Library Structure Role** – allows visibility to Library Structure
- **Aspect System Structure Role** allows visibility to Aspect System Structure

The default security configuration (permission and roles) is provided with the assumption that different users typically do different tasks. The assumption is that users with the role, Operator, control the process but do not tune or configure.

The role, Application Engineer, tunes the process and makes all application configurations. Finally the role, System Engineer, handles the physical configuration like server configurations, adding users, and setting up security. <span id="page-21-1"></span>Each user group in Asset Vision Professional is associated with one or more user roles. [Table 4](#page-21-1) shows the association of user roles with each user group.

| <b>User Groups</b>             | <b>User Roles</b>                                            |  |  |
|--------------------------------|--------------------------------------------------------------|--|--|
| Maintenance Engineers          | 1. Application Engineer Role                                 |  |  |
|                                | 2. System Engineer Role                                      |  |  |
|                                | 3. Aspect System Structure Role                              |  |  |
|                                | 4. Library Structure Role                                    |  |  |
|                                | 5. Maintenance Engineer Role                                 |  |  |
|                                | 6. Object Type Structure Role                                |  |  |
| <b>Maintenance Supervisors</b> | 1. Maintenance Supervisor Role                               |  |  |
|                                | 2. Operator Role                                             |  |  |
| Maintenance Technicians        | 1. Maintenance Technician Role                               |  |  |
|                                | 2. Operator Role                                             |  |  |
| Administrators                 | Asset Vision Professional Default<br>Settings (No User Role) |  |  |
| Everyone                       | Asset Vision Professional Default<br>Settings                |  |  |
| <b>System Engineers</b>        | 1. System Engineer Role                                      |  |  |
|                                | 2. Object Type Structure Role                                |  |  |
|                                | 3. Library Structure Role                                    |  |  |
|                                | 4. Aspect System Structure Role                              |  |  |

<span id="page-21-3"></span>*Table 4. User Roles and User Groups in Asset Vision Professional*

### <span id="page-21-0"></span>**User Permissions**

<span id="page-21-2"></span>Permissions have nothing to do with the role of the user. Permissions are defined by the Security Definition aspects and Windows user identity only. Each user group is allowed to do specific task in Asset Vision Professional. User Group permissions are defined by Security Definition Aspect.

Asset Vision Professional contains the following predefined permissions:

#### **• Administrate**

<span id="page-22-1"></span><span id="page-22-0"></span>Allows users to perform Aspect Object System administration. For example, add new users.

#### **• Approve**

<span id="page-22-2"></span>Allows approval of a double authentication.

#### **• Batch Configure**

<span id="page-22-3"></span>Allows users to configure a batch operation.

#### **• Break Reservation**

<span id="page-22-4"></span>Allows users to break a reservation or check-out.

#### **• Configure**

<span id="page-22-5"></span>Allows users to configure an aspect.

#### **• Download**

<span id="page-22-6"></span>Allows users to download programs to a controller or to other equipment.

#### • **Enter Environment**

<span id="page-22-7"></span>Allows user to enter an environment.

#### • **First Signature**

<span id="page-22-8"></span>Permission to make the first digital signature for an aspect.

#### • **Modify Alarm Hiding**

<span id="page-22-9"></span>Permission to modify alarm hiding configuration.

#### • **Modify History**

<span id="page-22-10"></span>Allows modification of version history.

#### • **Operate**

<span id="page-22-11"></span>This is the default permission for OPC write operation. Permits a user to operate Asset Vision Professional. Normally, the Operate permission is assigned to the Operator Group.

#### • **Operator Configure**

<span id="page-23-0"></span>Allows an operator to do some configuration work.

• **Read**

<span id="page-23-1"></span>This is the default permission for read operation. Permits a user to read information.

• **Second Signature**

Permission to make the second digital signature for an aspect.

#### • **Security Configure**

<span id="page-23-2"></span>Permits a user to change/add permission on Aspect Objects.

#### • **Shutdown**

<span id="page-23-3"></span>Permits a user to shutdown an area. Not used in the default setting.

• **Supervise**

<span id="page-23-4"></span>Permits a user to supervise the process.

**• Tune**

Permits a user to tune a process

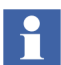

There may be additional permissions depending on installed system extensions.

<span id="page-24-1"></span>Asset Vision Professional extends the default permission settings in 800xA. [Table 5](#page-24-1) shows the permission settings in Asset Vision Professional.

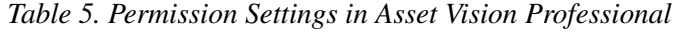

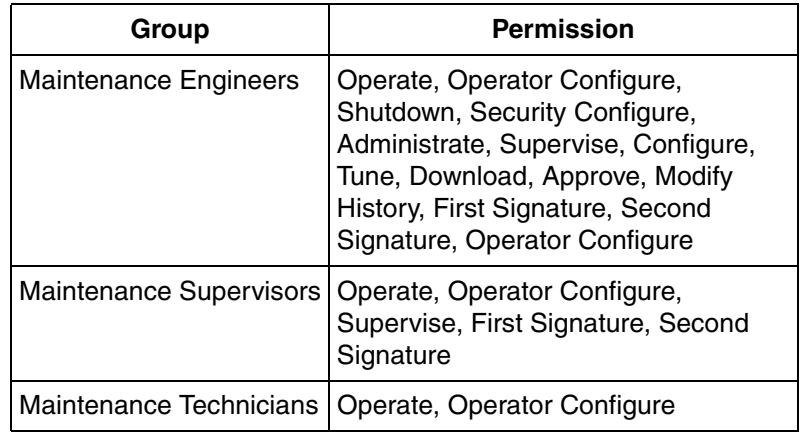

### <span id="page-24-0"></span>**User Role Bindings and Structure Visibility**

User Role Bindings configuration on aspect category level defines the available aspects and structures to the user loggedin with a specific user role. [Table 6](#page-24-2) shows the available aspects and structures for the loggedin user.

<span id="page-24-2"></span>

| <b>Structures</b>    | <b>Administrator</b> | <b>Maintenance</b><br><b>Engineer</b> | <b>Maintenance</b><br><b>Supervisor</b> | <b>Maintenance</b><br><b>Technician</b> |
|----------------------|----------------------|---------------------------------------|-----------------------------------------|-----------------------------------------|
| Admin                | x                    | x                                     |                                         |                                         |
| <b>Aspect System</b> | x                    | х                                     |                                         |                                         |
| Asset                | X                    | х                                     | x                                       | x                                       |
| Control              | X                    | х                                     | х                                       | x                                       |
| Documentation        | X                    | х                                     | х                                       | x                                       |
| Functional           |                      |                                       |                                         |                                         |

*Table 6. User Role Bindings – Structure Visibility*

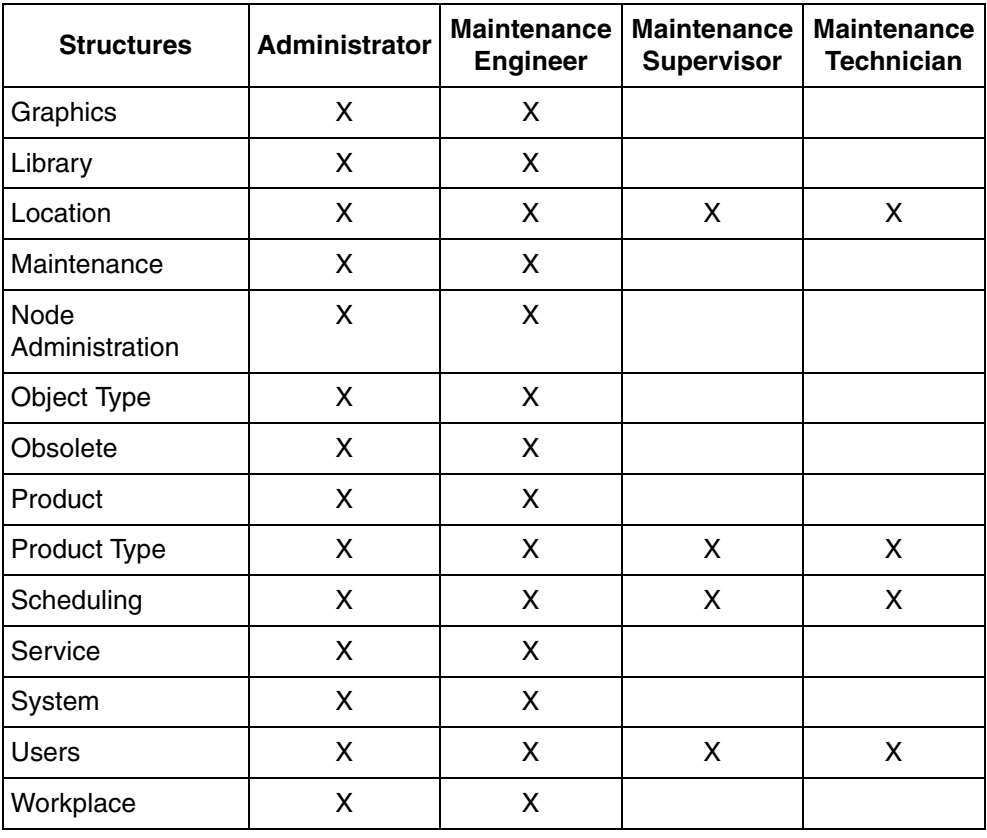

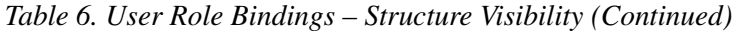

# **Section 3 Asset Optimization**

<span id="page-26-0"></span>Asset Optimization consists of system extensions to the 800xA Base System. Asset Optimization functionality includes Asset Condition Reporting, Asset Monitoring, Computerized Maintenance Management System (CMMS) Integration, and DMS Calibration Integration to the Asset Vision Professional. This optimizes the use of plant equipment and processes. When integrated with SMS and e-mail Messaging, Asset Optimization provides a method for sending messages based on alarm and event information to user devices such as mobile telephones, e-mail accounts, and pagers. When integrated with FOUNDATION Fieldbus Device Management, or PROFIBUS & HART Device Management, Asset Optimization provides a method for detecting field device problems.

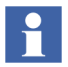

For further information, refer to:

- *3BUA000118R5021 IndustrialIT 800xA Asset Optimization Configuration*
- *3BUA000150R5021 IndustrialIT 800xA Asset Optimization Operation*

The documents can be found on DVD1 in the *Released Documentation\800xA*  folder. Alternatively, the latest version of the documents can be downloaded from [ABB Solutions Bank.](http://solutionsbank.abb.com/)

# <span id="page-28-0"></span>**Section 4 Device Management & Fieldbuses**

Device Management software products are available for PROFIBUS, HART, and FOUNDATION fieldbus protocols. Device Management PROFIBUS & HART is designed to be used for PROFIBUS DP, PROFIBUS PA and HART protocol. The various components of PROFIBUS & HART are shown if [Figure 1.](#page-28-1)

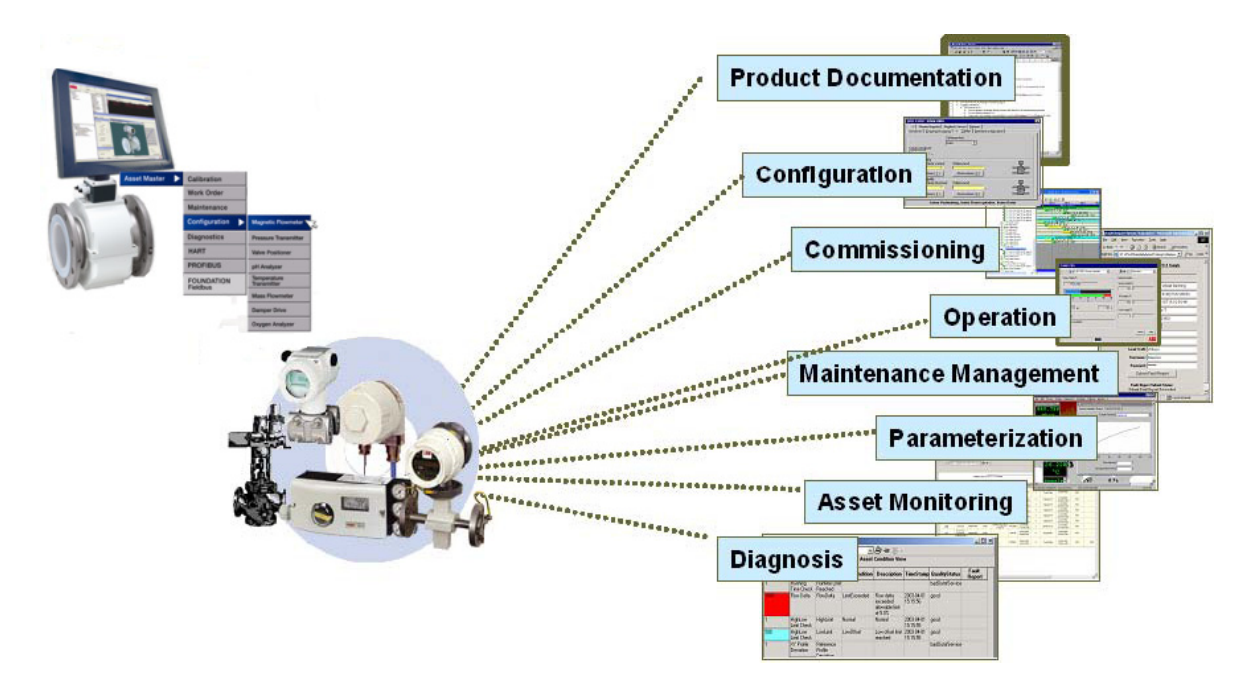

<span id="page-28-1"></span>*Figure 1. Components of the Device Management PROFIBUS & HART*

Device Management PROFIBUS & HART allows access to the internal data and information of field devices. This access can be used for Asset Monitoring,

calibration, DTMs for configuration and diagnosis, etc. For an efficient engineering, the field device objects should be well prepared to offer such functionality as well as for Computerized Maintenance Management System (CMMS) interfaces and to access the manuals.

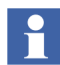

For further information, refer to:

- *3BDD011934R5021 IndustrialIT 800xA Device Management PROFIBUS and HART Configuration*
- *3BDD011938R5101 IndustrialIT Fieldbus Basic PROFIBUS DTM Configuration*
- *3BDD011939R5101 IndustrialIT Fieldbus Basic HART DTM Configuration*
- *3BDD012902R5021 IndustrialIT 800xA Device Management FOUNDATION Fieldbus Configuration*
- *2PAA102573R5021 IndustrialIT Device Library Wizard User manual*

The documents can be found on DVD1 in the *Released Documentation\800xA*  folder. Alternatively, the latest version of the documents can be downloaded from [ABB Solutions Bank.](http://solutionsbank.abb.com/)

# **Section 5 Access Management**

For process critical operations, an aspect category can be configured to grant an explicit authentication operation before the operation can be performed.

Two different authentication operations are supported:

- Reauthentication guarantees that an operation is performed by the correct person. Requiring a reauthentication immediately before a change can be performed guarantees that no one can use a workplace, if an operator temporarily leaves it.
- Double-authentication is used for operations that are critical to the quality of the product or required by regulation. It is used where the operator's knowledge is limited or where it is required that another operator verifies the change before it is implemented.

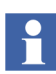

For further information, refer to:

- *3BSE037410R5021 IndustrialIT 800xA System Administration and Security*
- *3BDS011222R5021 IndustrialIT 800xA System Configuration*

The documents can be found on DVD1 in the folder *Released Documentation\800xA*. Alternatively, the latest version of the documents can be downloaded from [ABB Solutions Bank](http://solutionsbank.abb.com/).

# **Section 6 OPC Data Access**

<span id="page-33-0"></span>Asset Vision Professional OPC functionality consists of two main functions, OPC Support and OPC Connect. This chapter deals with OPC Support. This function enables OPC Clients to connect with the Asset Vision Professional to allow the clients to read and write OPC data from or to the Asset Vision Professional.

Asset Vision Professional OPC Support is typically used by an OPC Client to exchange data between Asset Vision Professional and third party software applications.

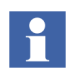

Asset Vision Professional license with 'OPC Client Connection' feature enabled needs to be purchased to get Asset Vision Professional OPC Support.

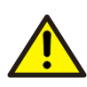

Accessing the Asset Vision Professional OPC Servers generate load in the system that affect normal operation. Especially adding items and performing read and write operation might affect other functions in the system.

Asset Vision Professional OPC Support exposes interfaces for OPC Data Access and OPC Alarm and Event. Refer to the 800xA Engineering Concepts manual for a definition and explanation of OPC.

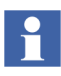

In order to use OPC Support, both hardware and software must be configured. For further information, refer to:

## *3BDS011222R5021 - IndustrialIT 800xA System Configuration*

The documents can be found on DVD1 in the *Released Documentation\800xA* folder. Alternatively, the latest version of the documents can be downloaded from **[ABB Solutions Bank.](http://solutionsbank.abb.com/)** 

# <span id="page-35-0"></span>**Section 7 PC, Network and Software Monitoring**

Standard PC and network equipment are used extensively in automation systems. The efficient behavior and status of these equipment have a significant impact on the performance, reliability, and functional availability of an automation system and thus the industrial process are controlled.

The PC, Network and Software Monitoring (PNSM) software independently monitors the status of Information Technology (IT) Assets. By default, the IT Asset status is viewable via the Asset Vision Professional System Status Viewer, or through the standard faceplates provided with each of the predefined IT Assets. The PNSM when used in conjunction with Asset Optimization Asset Monitoring, generates alarms based on error conditions, and IT Asset status is viewable via the Asset Viewer and Asset Reporter.

Once PNSM is installed in the Asset Vision Professional System, the data can be used to:

- Generate alarms
- Produce historical reports
- Update live trends and graphics

Basic Computer Monitoring builds upon this framework to simplify the process of monitoring the workstation nodes in an Asset Vision Professional System. Workstation nodes are monitored for key health indicators and alarms are generated if monitored values deviate from expected limits.

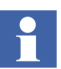

For further information, refer to:

- *3BUA000447R5021 IndustrialIT 800xA Asset Optimization, PC, Network and Software Monitoring, Configuration*
- *3BUA000446R5021 IndustrialIT 800xA Asset Optimization, PC, Network and Software Monitoring, Operation*

The documents can be found on DVD1 in the *Released Documentation\800xA*  folder. Alternatively, the latest version of the documents can be downloaded from [ABB Solutions Bank.](http://solutionsbank.abb.com/)

# <span id="page-37-1"></span>**Appendix A Terminology**

<span id="page-37-0"></span>This appendix lists the terms associated with Asset Vision Professional. We recommend you to understand these terms.

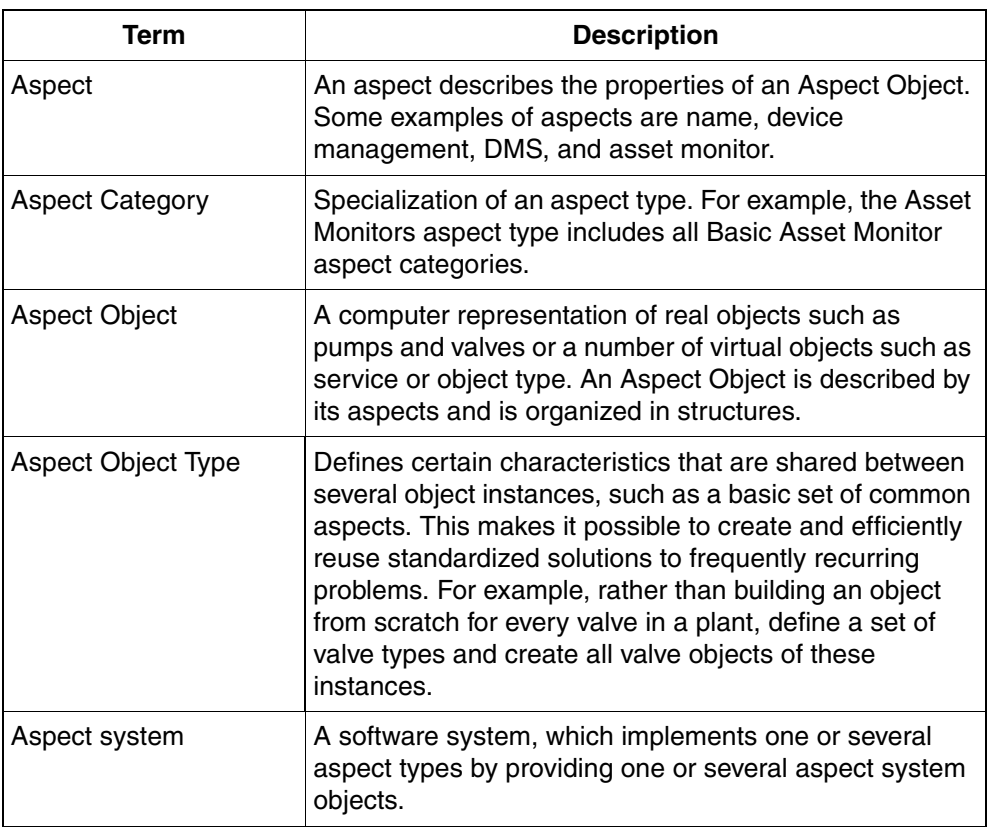

*Table 7. Terms Associated with Asset Vision Professional*

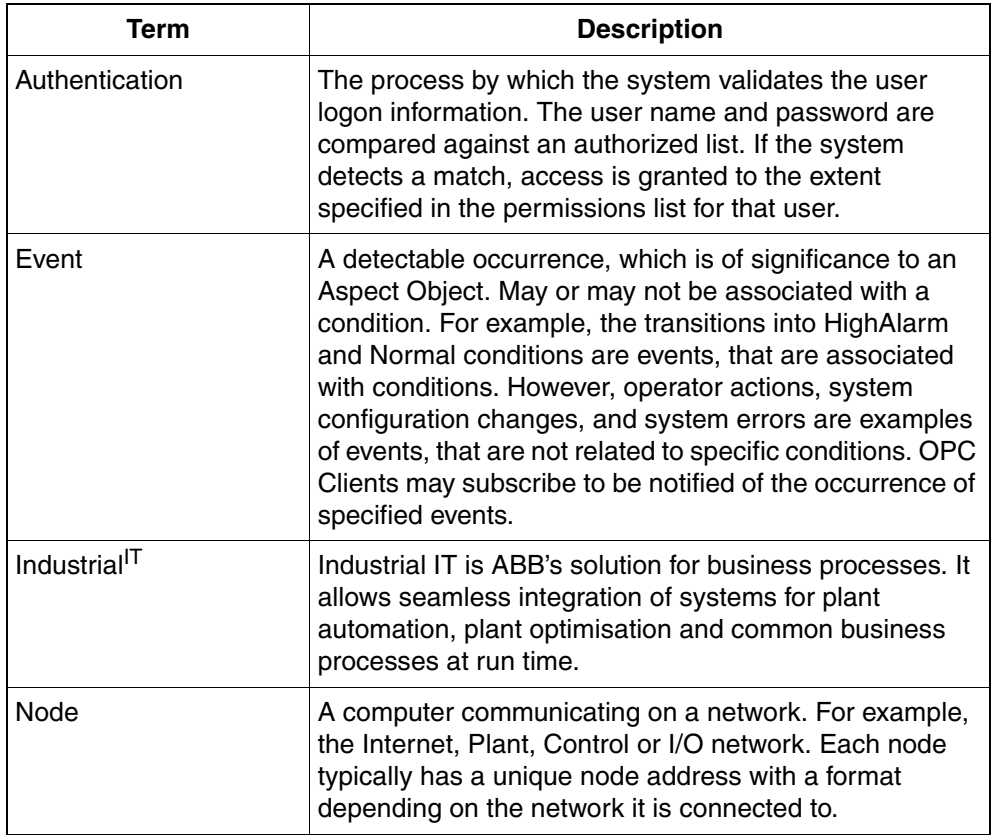

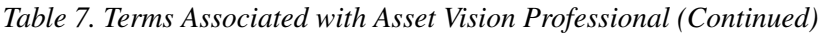

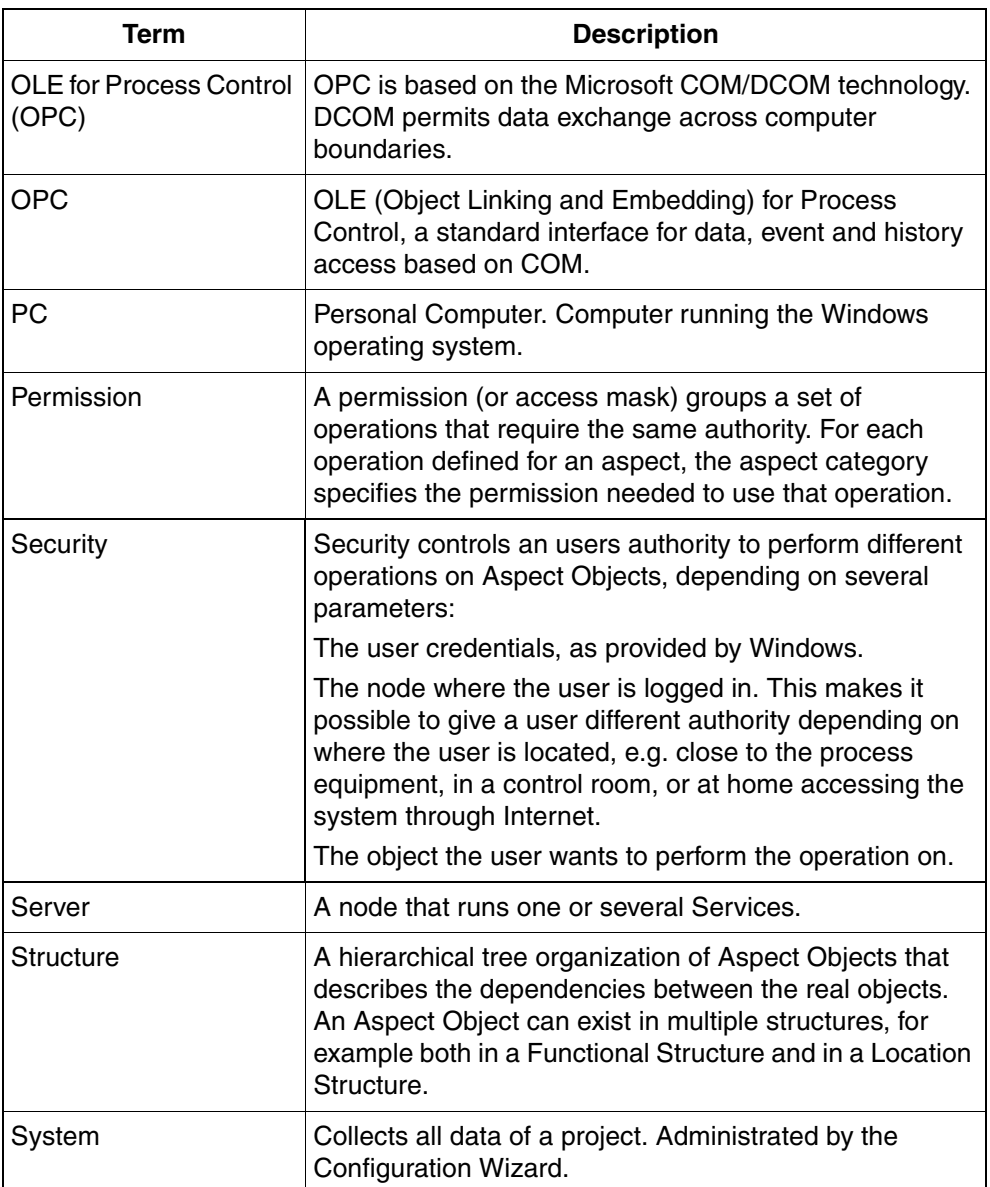

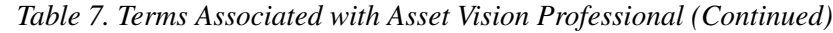

You should familiarise yourself with the following list of terms which refer to the FOUNDATION Fieldbus terminology.

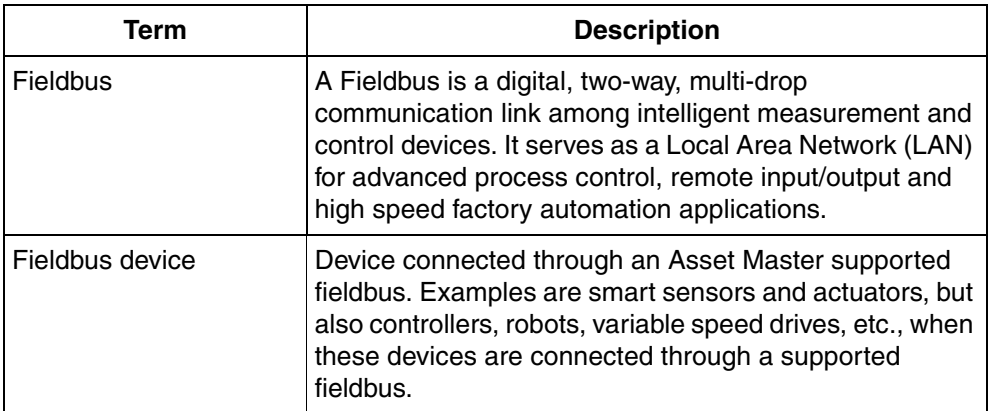

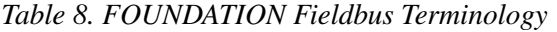

The following is a list of terms associated with HART that you should be familiar with.

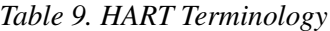

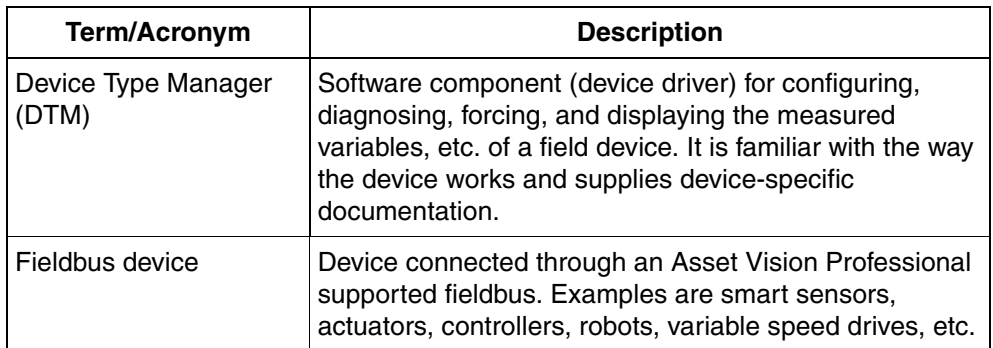

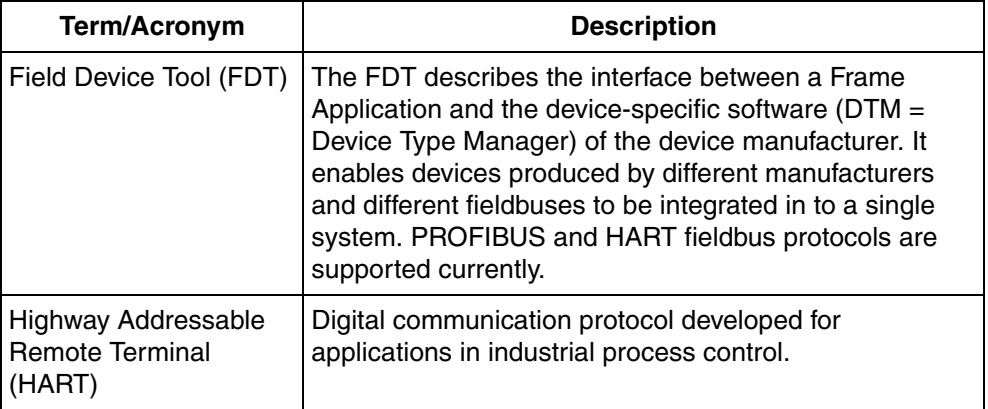

*Table 9. HART Terminology (Continued)*

The following is a list of terms associated with Asset Optimization that you should be familiar with.

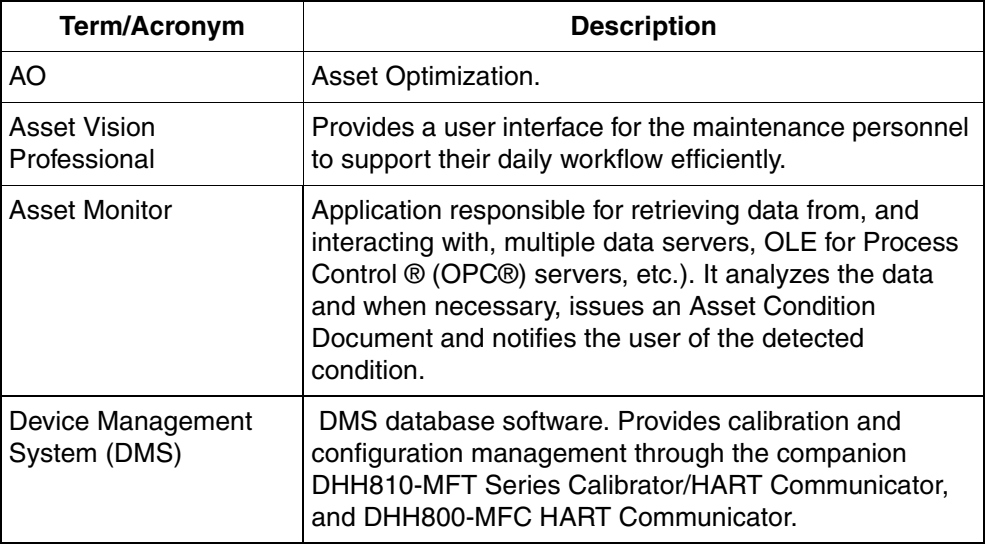

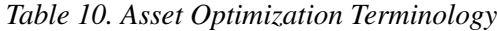

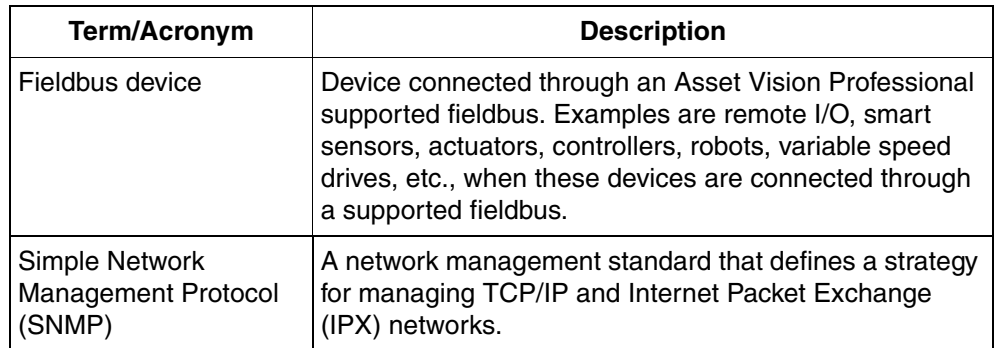

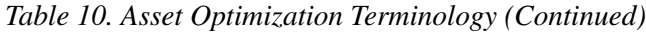

# **INDEX**

### **A**

<span id="page-43-0"></span>Asset Vision Professional [Administrator 15](#page-14-2) [Service Account 15](#page-14-3)

#### **C**

[Configuring Asset Vision Professional User](#page-16-2)  Roles 17 [Creating Windows User Groups and Users 18](#page-17-1)

#### **M**

[Maintenance Engineer 16](#page-15-1) [Maintenance Supervisor 17](#page-16-3) [Maintenance Technician 17](#page-16-4) [Mapping of Asset Vision Professional Users and](#page-13-1)  FDT User Roles 14 [Mapping of Asset Vision Professional Users to PPA](#page-19-2)  User Group and Windows User Group 20

#### **U**

User Permission [Administrate 23](#page-22-0) [Approve 23](#page-22-1) [Batch Configure 23](#page-22-2) [Break Reservation 23](#page-22-3) [Configure 23](#page-22-4) [Download 23](#page-22-5) [Enter Environment 23](#page-22-6) [First Signature 23](#page-22-7) [Modify Alarm Hiding 23](#page-22-8) [Modify History 23](#page-22-9) [Operate 23](#page-22-10) [Operator configure 23](#page-22-11) [Read 24](#page-23-0) [Second Configure 24](#page-23-1)

[Shutdown 24](#page-23-2) [Supervise 24](#page-23-3) [Tune 24](#page-23-4) [User Permissions 22](#page-21-2) User Roles [Application Engineer Role 21](#page-20-0) [Aspect System Strucuture Role 21](#page-20-1) [Library Structure Role 21](#page-20-2) [Maintenance Engineer Role 21](#page-20-3) [Maintenance Supervisor Role 21](#page-20-4) [Maintenance Technician Role 21](#page-20-5) [Object Type Structure Role 21](#page-20-6) [Operator Role 21](#page-20-7) [System Engineer Role 21](#page-20-8) [User Roles and User Groups in Asset Vision](#page-21-3)  Professional 22 [User Roles in Asset Vision Professional 13](#page-12-2)

#### **W**

[Windows User Accounts Created on Asset Vision](#page-18-1)  Node 19

*Index*

ABB has Sales & Customer Support expertise in over 100 countries worldwide.

#### **www.abb.com/instrumentation**

The Company's policy is one of continuous product improvement and the right is reserved to modify the information contained herein without notice.

> Printed in USA (November 2008) © ABB 2007-2008

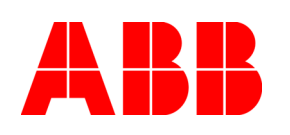

ABB Inc. 125 East County Line Road Warminster, PA 18974-4995 USA Tel: +1 215 674 6000 Fax: +1 215 674 7183

ABB Ltd Howard Road, St. Neots Cambridgeshire PE 19 8EU UK Tel: +44 (0)1480 475321 Fax: +44 (0)1480 217948